## CS 649 Big Data: Tools and Methods Spring Semester, 2022 Doc 23 Running Spark Apr 7, 2022

Copyright ©, All rights reserved. 2022 SDSU & Roger Whitney, 5500 Campanile Drive, San Diego, CA 92182-7700 USA. OpenContent (<a href="http://www.opencontent.org/opl.shtml">http://www.opencontent.org/opl.shtml</a>) license defines the copyright on this document.

# **Installing PySpark**

Instructions

https://spark.apache.org/docs/latest/api/python/getting\_started/install.html

**Short Version:** 

conda install pyspark

## Then We Can Run

```
from pyspark.sql import SparkSession
spark = SparkSession.builder \
    .master("local") \
    .appName("Print") \
    .getOrCreate()
print(spark.range(5000).selectExpr("sum(id)").collect())
```

# **Spark Properties**

name master logging

memory

etc

name - displayed in Spark Master Web page

https://spark.apache.org/docs/latest/configuration.html

## master

| Master URL                          | Meaning                                                                                           |
|-------------------------------------|---------------------------------------------------------------------------------------------------|
| local                               | Run Spark locally with one worker thread.                                                         |
| local[K]                            | Run Spark locally with K worker threads                                                           |
| local[K,F]                          | Run Spark locally with K worker threads and F maxFailures                                         |
| local[*]                            | Run Spark locally with as many worker threads as logical cores on your machine.                   |
| local[*,F]                          | Run Spark locally with as many worker threads as logical cores on your machine and F maxFailures. |
| spark://HOST:PORT                   | Connect to the given Spark standalone cluster master.                                             |
| spark://<br>HOST1:PORT1,HOST2:PORT2 | Connect to the given Spark standalone cluster with standby masters with Zookeeper.                |
| mesos://HOST:PORT                   | Connect to the given Mesos cluster.                                                               |
| yarn                                | Connect to a YARN cluster in client or cluster mode                                               |

# Installing PySpark - Non-Notebook

**Download Spark** 

https://spark.apache.org/downloads.html

Put SPARK/bin and SPARK/sbin on your path

```
printExample.py
                                                          ->spark-submit ./printExample.py
  from ___future__ import print_function
  def print5000():
    from pyspark.sql import SparkSession
    spark = SparkSession.builder \
       .master("local") \
       .appName("Print") \
       .getOrCreate()
    print(spark.range(5000).selectExpr("sum(id)").collect())
  if __name__ == "__main__":
      print5000()
```

6

# **Amazon Elastic Map-Reduce (EMR)**

Hadoop, Hive, Spark, etc on Cluster

Predefined set of languages/tools available

Can create cluster of machines

https://aws.amazon.com

Create new account

Get 12 months free access

## **AWS Free Tier**

12 months free

```
EC2 - compute instances
740 hours per month
Billed in hour increments
Billed per instance
```

```
S3 - storage
5 GB
20,000 Get requests
```

RDS - MySQL, PostgresSQL, SQL Sever 20 GB 750 hours

EC2 Container - Docker images 500 MB

## **AWS Educate**

https://aws.amazon.com/education/\_wseducate/

SDSU is an institution at member

Studer: get \$100 credit

# **EC2 Pricing**

|                     | Price Per Hour |          |  |
|---------------------|----------------|----------|--|
|                     | On Demand      | Spot     |  |
| a I .medium         | \$0.0255       | \$0.0050 |  |
| t3.nano             | \$0.0047       | \$0.0016 |  |
| m5.large            | \$0.0960       | \$0.0202 |  |
| c5.large            | \$0.0850       | \$0.0200 |  |
| p3.2xlarge<br>(GPU) | \$3.0600       | \$0.9413 |  |

## **Basic Outline**

Develop & test Spark locally

Upload program file & data to S3

Configure & launch cluster
AWS Management Console
AWS CLI
SDKs

Monitor cluster

Make sure you terminate cluster when done

# Simple Storage System - S3

Files are stored in buckets

Bucket names are global

**Supports** 

s3 - files divided in to block s3n

Accessing files

S3 console

Third party

**REST** 

Java, C#, etc

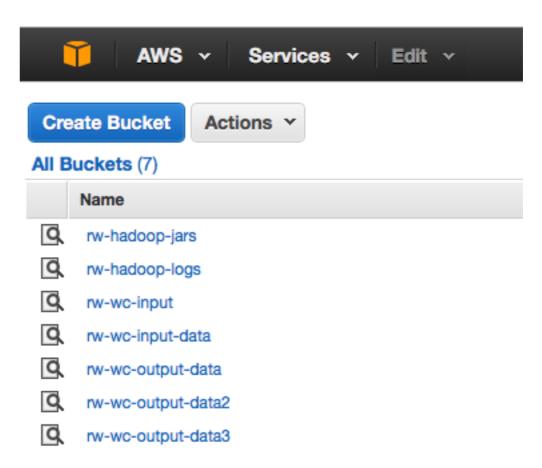

## **Amazon S3**

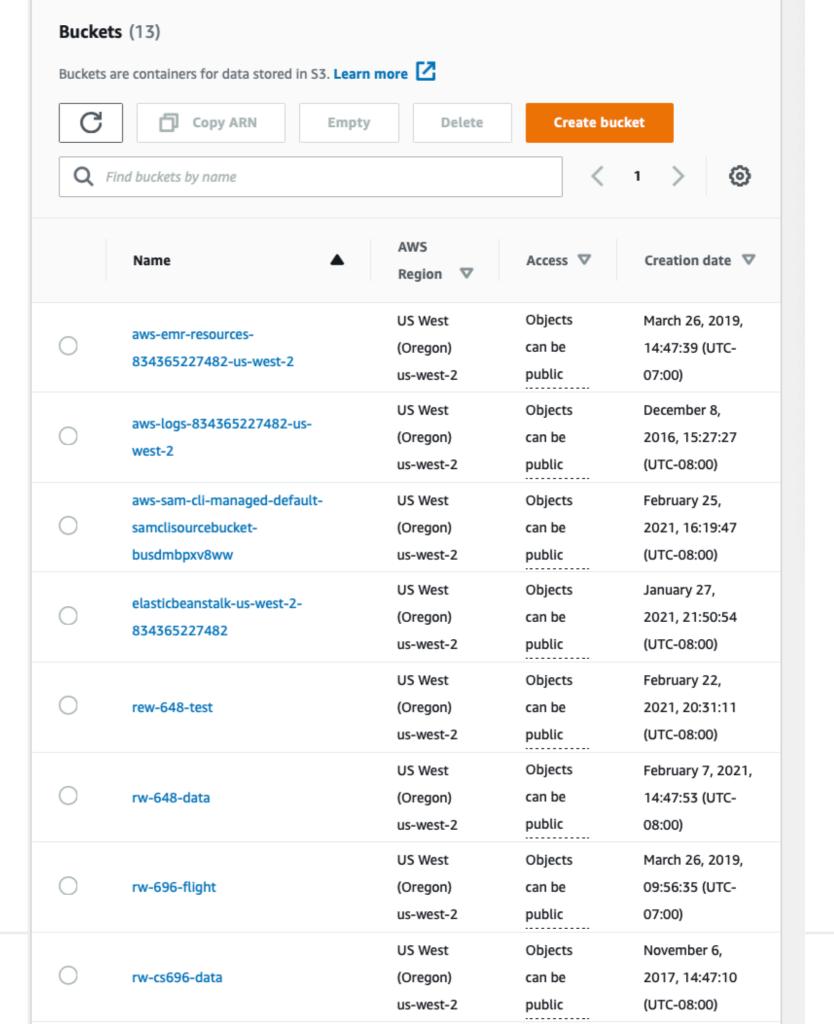

# S3 Creating a Bucket

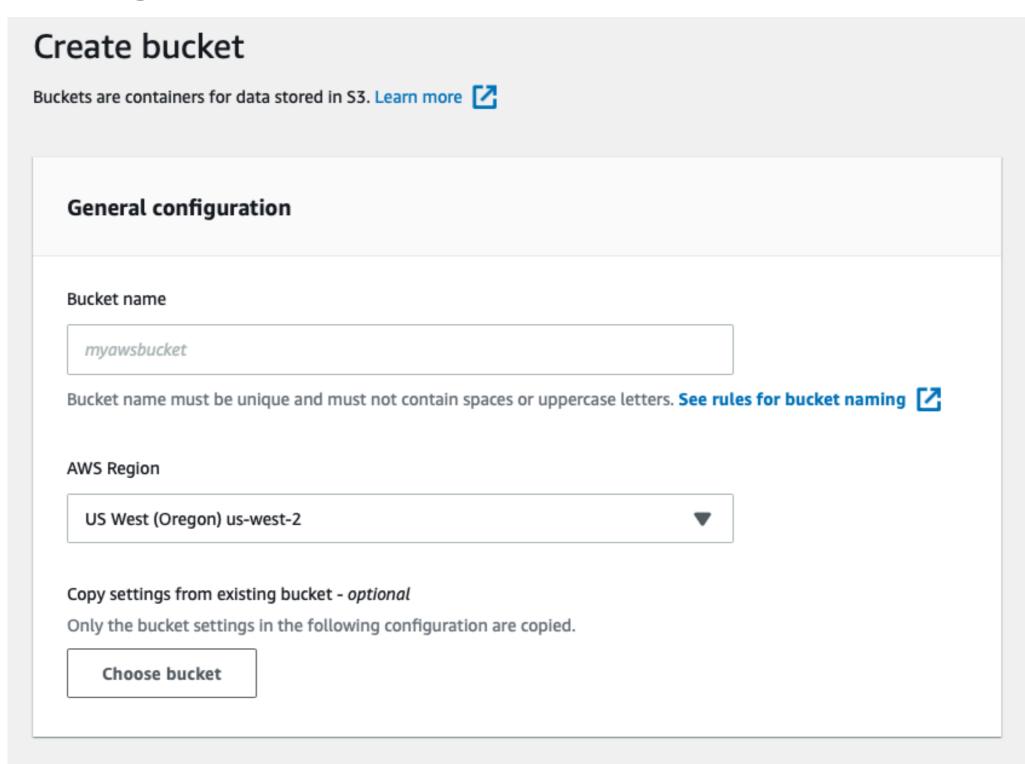

#### **Block Public Access settings for this bucket**

Public access is granted to buckets and objects through access control lists (ACLs), bucket policies, access point policies, or all. In order to ensure that public access to this bucket and its objects is blocked, turn on Block all public

## S3 Costs

## AWS Free Usage Tier

New AWS customers receive each month for one year 5 GB of Amazon S3 storage in the Standard Storage class, 20,000 Get Requests, 2,000 Put Requests, and 15 GB of data transfer out

|                     | Standard Storage | Standard - Infrequent<br>Access Storage | Glacier Storage |
|---------------------|------------------|-----------------------------------------|-----------------|
| First 50 TB / month | \$0.023 per GB   | \$0.0125 per GB                         | \$0.004 per GB  |
| Next 450 TB / month | \$0.022 per GB   | \$0.0125 per GB                         | \$0.004 per GB  |
| Over 500 TB / month | \$0.021 per GB   | \$0.0125 per GB                         | \$0.004 per GB  |

# S3 Objects

Objects contain
Object data
Metadata

#### Size

1 byte to 5 gigabytes per object

Object data

Just bytes

No meaning associated with bytes

#### Metadata

Name-value pairs to describe the object Some http headers used Content-Type

## S3 Buckets

Namespace for objects

No limitation on number of object per bucket

Only 100 buckets per account

Each bucket has a name
Up to 255 bytes long
Cannot be same as existing bucket name by any S3 user

## **Bucket Names**

#### **Bucket names must**

Contain lowercase letters, numbers, periods (.), underscores (\_), and dashes (-)

Start with a number or letter

Be between 3 and 255 characters long

Not be in an IP address style (e.g., "192.168.5.4")

To conform with DNS requirements, Amazon recommends

Bucket names should not contain underscores (\_)

Bucket names should be between 3 and 63 characters long

Bucket names should not end with a dash

Bucket names cannot contain dashes next to periods (e.g.,

"my-.bucket.com" and "my.-bucket" are invalid

# Key

Unique identifier for an object within a bucket

**Object Url** 

http://buckerName.s3.amazonaws.com/Key

http://doc.s3.amazonaws.com/2006-03-01/AmazonS3.wsdl

Bucket = doc

Key = 2006-03-01/AmazonS3.wsdI

# **Access Control Lists (ACL)**

Each Bucket has an ACL
Determines who has read/write access

Each Object can have an ACL
Determines who has read/write access

ACL consists of a list of grants

Grant contains

One grantee

One permission

# S3 Data Consistency Model

Updates to a single object at a key in a bucket are atomic

But a read after a write may return the old value Changes may take time to progate

No object locking

If two writes to same object occur at the same time

The one with later timestamp wins

# **Running Program on AWS EMR**

Make sure program runs locally

Create program file containing code

```
Create s3 bucket(s) for program file file logs input output
```

Upload program & data files to s3

# **Spark Components**

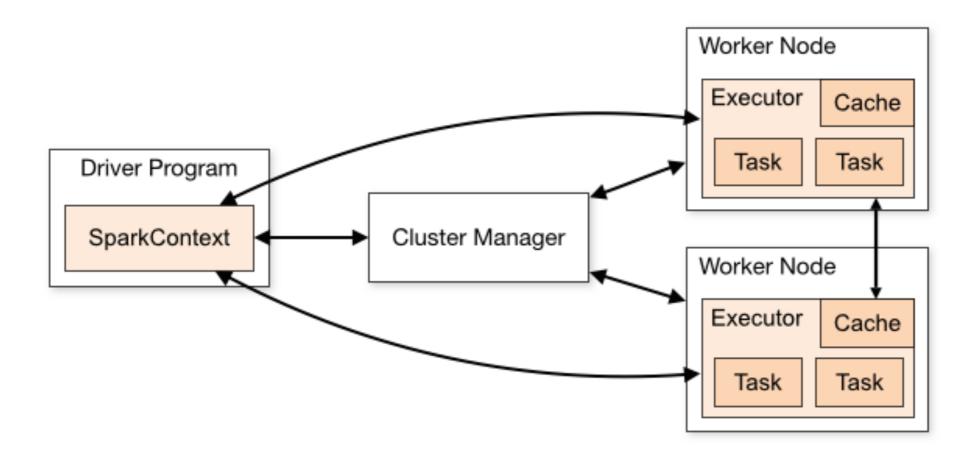

## **Terms**

#### **Application**

User program built on Spark

Driver program + executors

#### Driver program

The process running the main() function of the application and creating the SparkContext

#### Cluster manager

External service for acquiring resources on the cluster

## Deploy mode

Where the driver process runs

"cluster" - the driver inside of the cluster

"client" - the driver outside of the cluster

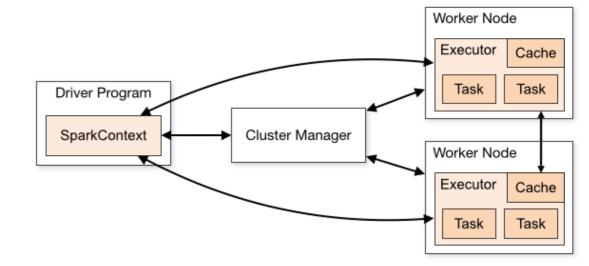

## **Terms**

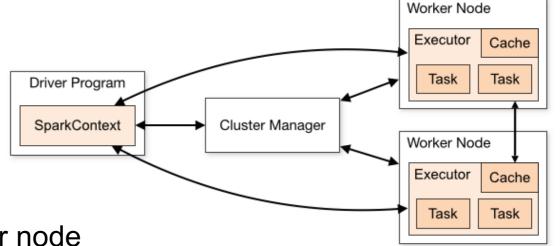

#### Executor

A process launched for an application on a worker node

Runs tasks and keeps data in memory or disk storage across them.

Each application has its own executors

#### Task

A unit of work that will be sent to one executor

#### Job

A parallel computation consisting of multiple tasks

Gets spawned in response to a Spark action (e.g. save, collect)

## Stage

Job divided into smaller tasks called stages

Depend on each other

## Test Program 1 - Pi

from random import random from operator import add

from pyspark import SparkContext

```
if __name__ == "__main__":
    sc = SparkContext(appName="PythonPi")
    partitions = 3
    n = 100000 * partitions

def f(_):
    x = random() * 2 - 1
    y = random() * 2 - 1
    return 1 if x ** 2 + y ** 2 < 1 else 0

count = sc.parallelize(range(1, n + 1), partitions).map(f).reduce(add)
    print("Pi is roughly %f" % (4.0 * count / n))</pre>
```

Designed to have no

Command line dependancies

No input or output files

sc.stop()

# My S3 Buckets

| Bucke      | ets (9)                                  |      |                            |
|------------|------------------------------------------|------|----------------------------|
| Q          | Find bucket by name                      |      |                            |
|            | Name                                     | abla | Region                     |
| $\bigcirc$ | aws-emr-resources-834365227482-us-west-2 |      | US West (Oregon) us-west-2 |
| $\bigcirc$ | aws-logs-834365227482-us-west-2          |      | US West (Oregon) us-west-2 |
| 0          | rw-696-flight                            |      | US West (Oregon) us-west-2 |
| $\bigcirc$ | rw-cs696-data                            |      | US West (Oregon) us-west-2 |
| $\bigcirc$ | rw-hadoop-jars                           |      | US West (Oregon) us-west-2 |
| $\bigcirc$ | rw-hadoop-logs                           |      | US West (Oregon) us-west-2 |
| $\bigcirc$ | rw-output-data                           |      | US West (Oregon) us-west-2 |
|            |                                          |      |                            |

# My S3 Buckets

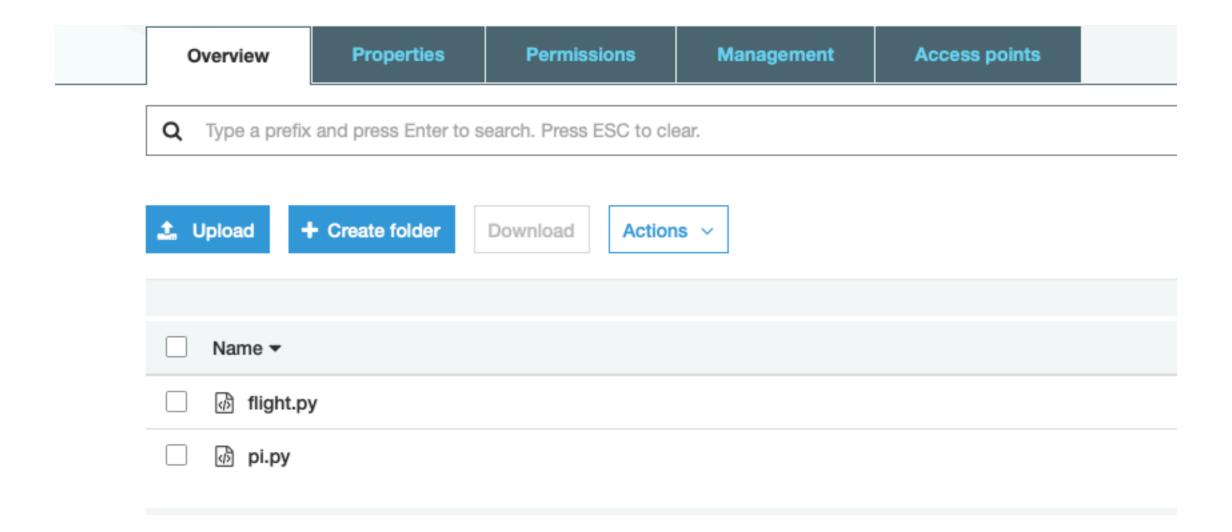

# My S3 Buckets

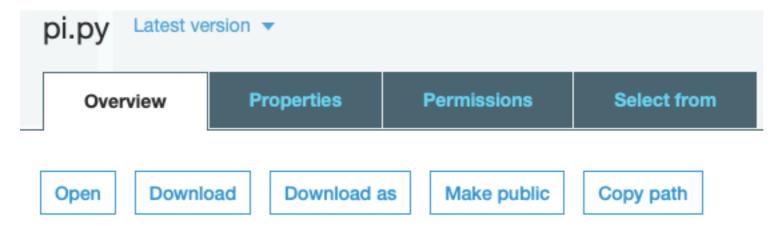

#### Owner

rwhitney

#### Last modified

Mar 27, 2019 8:58:15 PM GMT-0700

#### Etag

2a37d19cc32e1a51c0472473e26f72d1

#### Storage class

Standard

#### Server-side encryption

None

#### Size

498.0 B

#### Key

pi.py

#### Object URL

https://rw-696-flight.s3-us-west-2.amazonaws.com/pi.py

# Spark on AWS - EMR Console

# Amazon EMR Clusters

Security configurations

Block public access

VPC subnets

Events

Notebooks

Git repositories

Help

What's new

## Welcome to Amazon Elastic MapReduce

Amazon Elastic MapReduce (Amazon EMR) is a web service that enables businesses, researchers, data analysts, and developers to easily and cost-effectively process vast amounts of data.

You do not appear to have any clusters. Create one now:

Create cluster

#### How Elastic MapReduce Works

# Upload

Upload your data and processing application to S3.

Learn more 🔼

#### Create

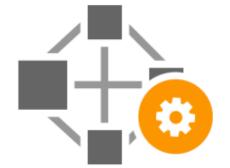

Configure and create your cluster by specifying data inputs, outputs, cluster size, security settings, etc.

Learn more [2]

#### Monitor

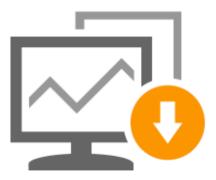

Monitor the health and progress of your cluster. Retrieve the output in S3.

Learn more [2]

# **Using Quick Options**

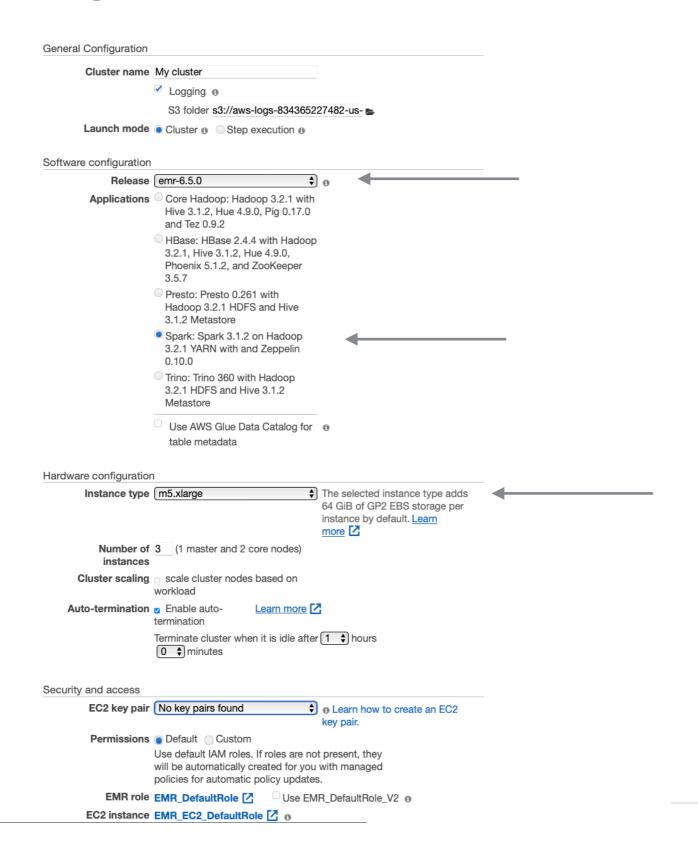

## **Use Advanced Options**

## Create Cluster - Quick Options Go to advanced options

#### General Configuration

| Cluster name           | My cluster  Logging  S3 folder s3://aws-logs-834365227482-us-west-2/elastice  Cluster  Step execution                                     | mapreduce, |
|------------------------|----------------------------------------------------------------------------------------------------|------------|
| Software configuration |                                                                                                    |            |
| Release                | emr-5.22.0                                                                                                    | •          |
| Applications           | <ul> <li>Core Hadoop: Hadoop 2.8.5 with Ganglia 3.7.2,<br/>Hive 2.3.4, Hue 4.3.0, Mahout 0.13.0, Pig 0.17.0,<br/>and Tez 0.9.1</li> </ul> |            |
|                        | HBase: HBase 1.4.9 with Ganglia 3.7.2, Hadoop 2.8.5, Hive 2.3.4, Hue 4.3.0, Phoenix 4.14.1, and ZooKeeper 3.4.13                          |            |
|                        | Presto: Presto 0.214 with Hadoop 2.8.5 HDFS and Hive 2.3.4 Metastore                                                                      |            |
|                        | Spark: Spark 2.4.0 on Hadoop 2.8.5 YARN with Ganglia 3.7.2 and Zeppelin 0.8.1                                                             |            |
|                        | Use AWS Glue Data Catalog for table metadata                                                                                              | •          |

32

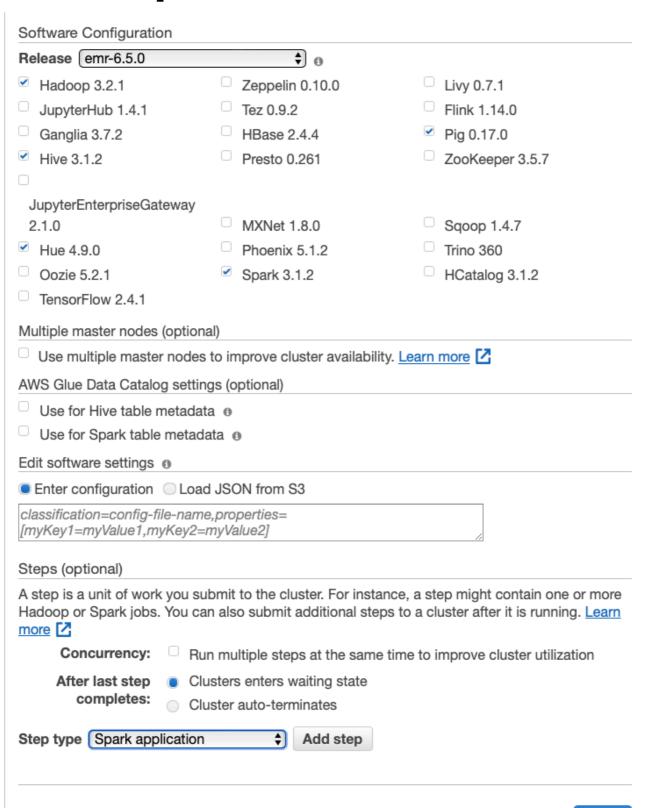

#### Hardware Configuration

Specify the networking and hardware configuration for your cluster. Request Spot instances (unused EC2 capacity) to save money.

#### Cluster Composition

Specify the configuration of the master, core and task nodes as an instances group or instance fleet. This choice applies to all nodes for the lifetime of the cluster. Instance fleets and instance groups cannot coexist in a cluster. see this topic .

#### Instance group configuration

Uniform instance groups Specify a single instance type and purchasing option for each node type.

#### Instance fleets

Specify target capacity and how Amazon EMR fulfills it for each node type. Mix instance types and purchasing options. Learn more

#### Networking

Use a Virtual Private Cloud (VPC) to process sensitive data or connect to a private network. Launch the cluster into a VPC with a public, private or shared subnet. Subnets may be associated with and AWS Outpost or AWS Local Zone.

Launch the cluster into a VPC with a public, private, or shared subnet. Subnets may be associated with an AWS Outpost or AWS Local Zone.

EC2 Subnet | subnet-0152dafab2376eaa8 | Default in us-east-1e

#### Cluster Nodes and Instances

Choose the instance type, number of instances, and a purchasing option. <u>Learn more about</u> instance purchasing options

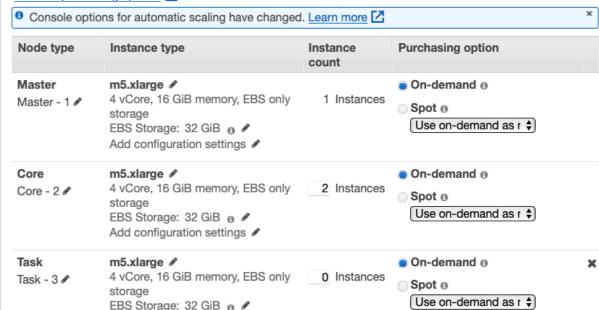

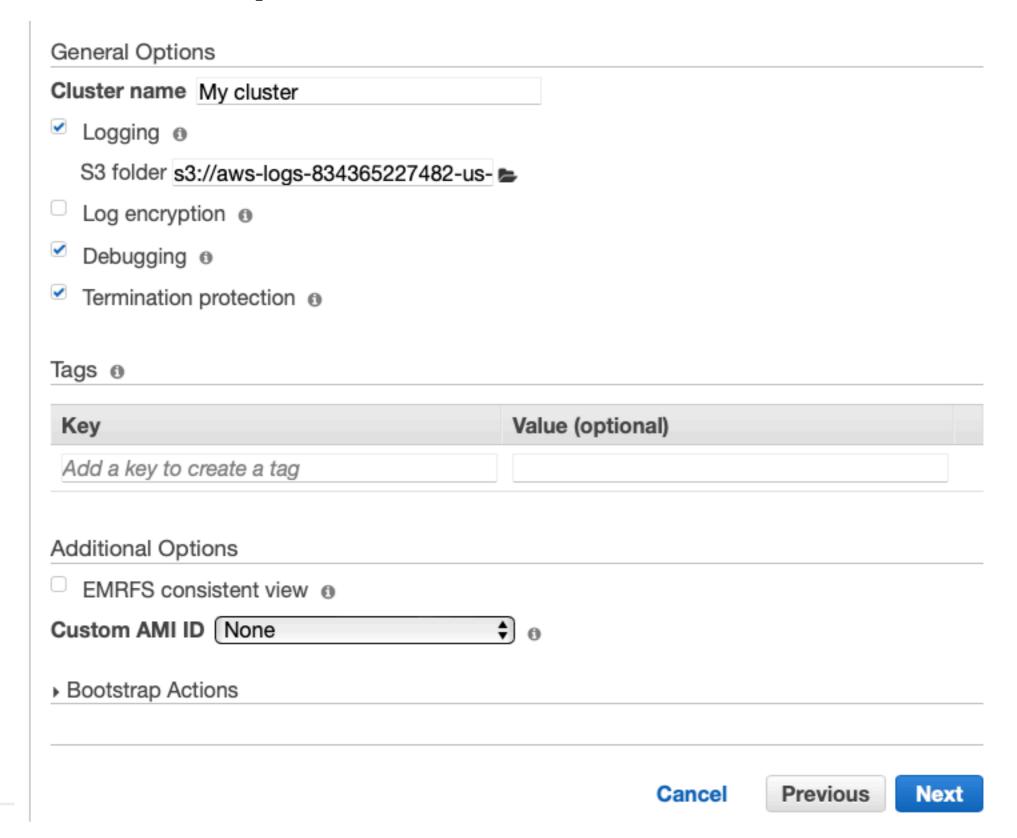

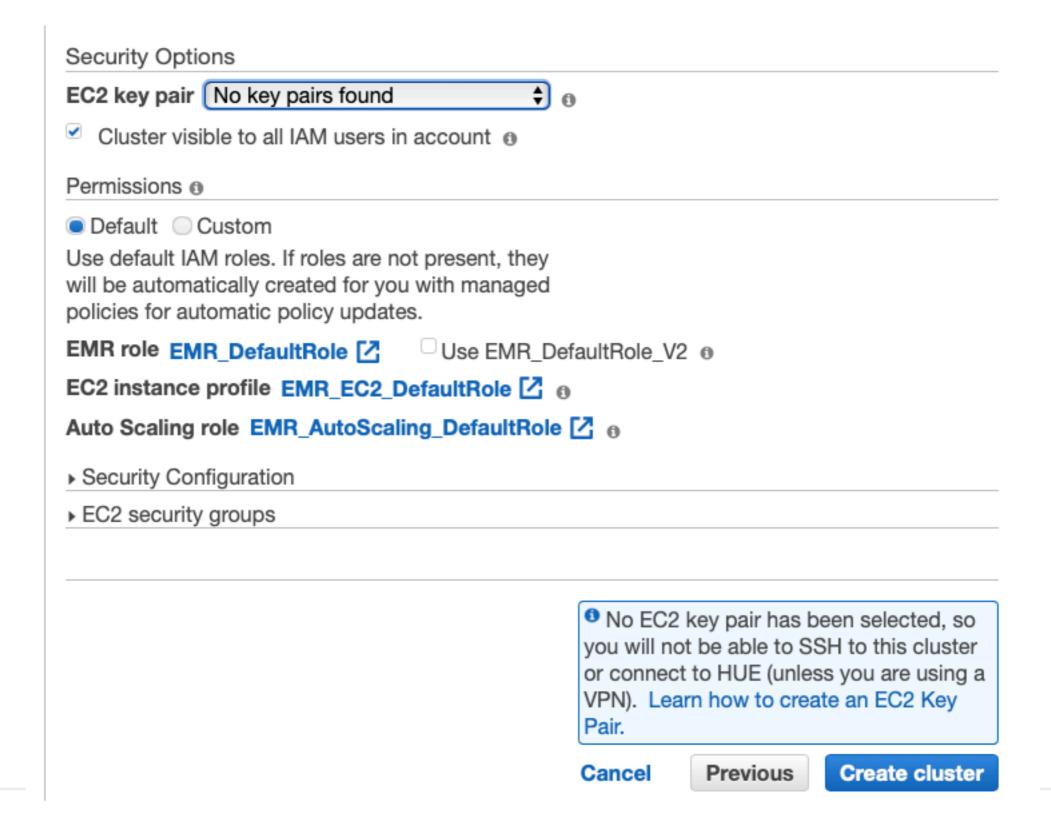

#### Cluster Created - Either Quick or Advanced

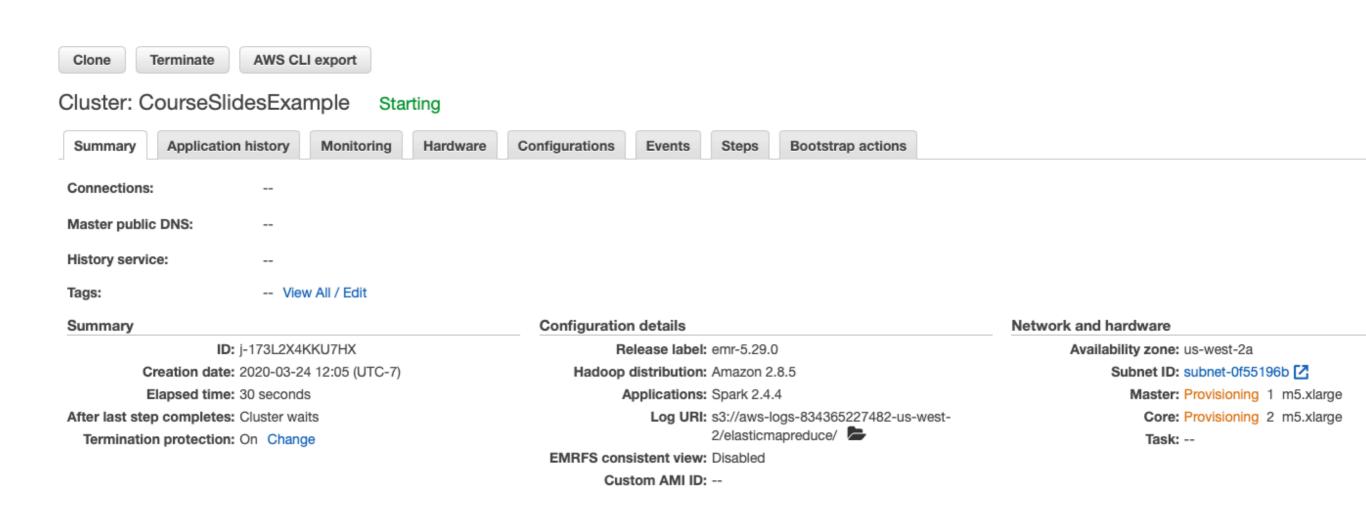

## Adding a Step

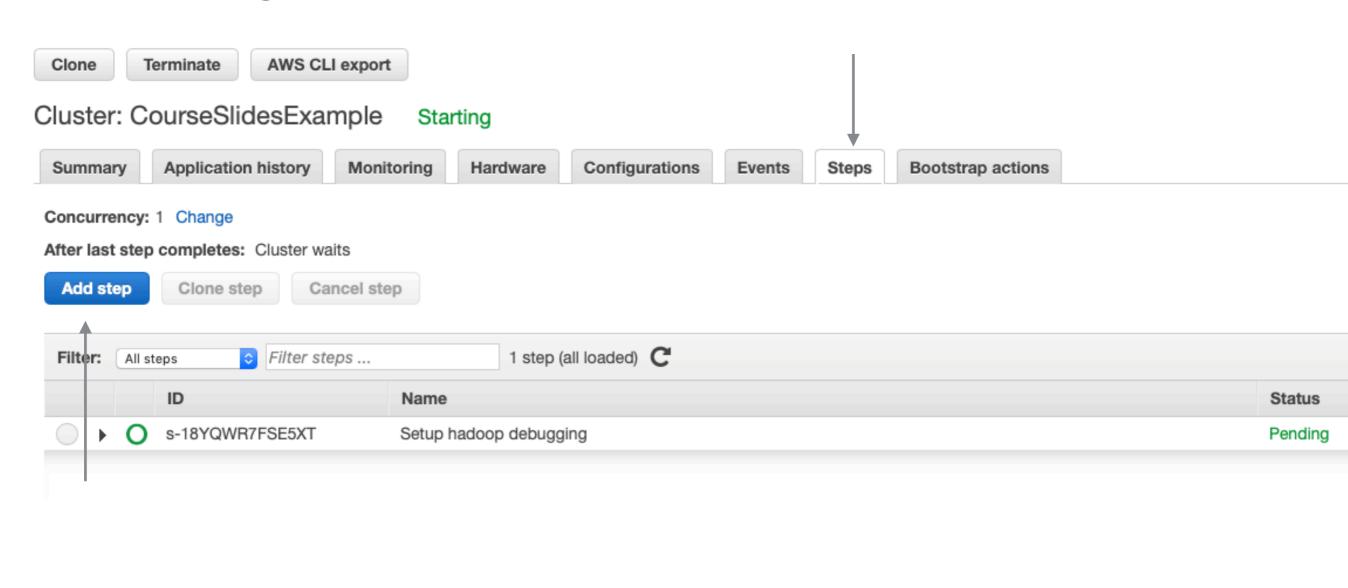

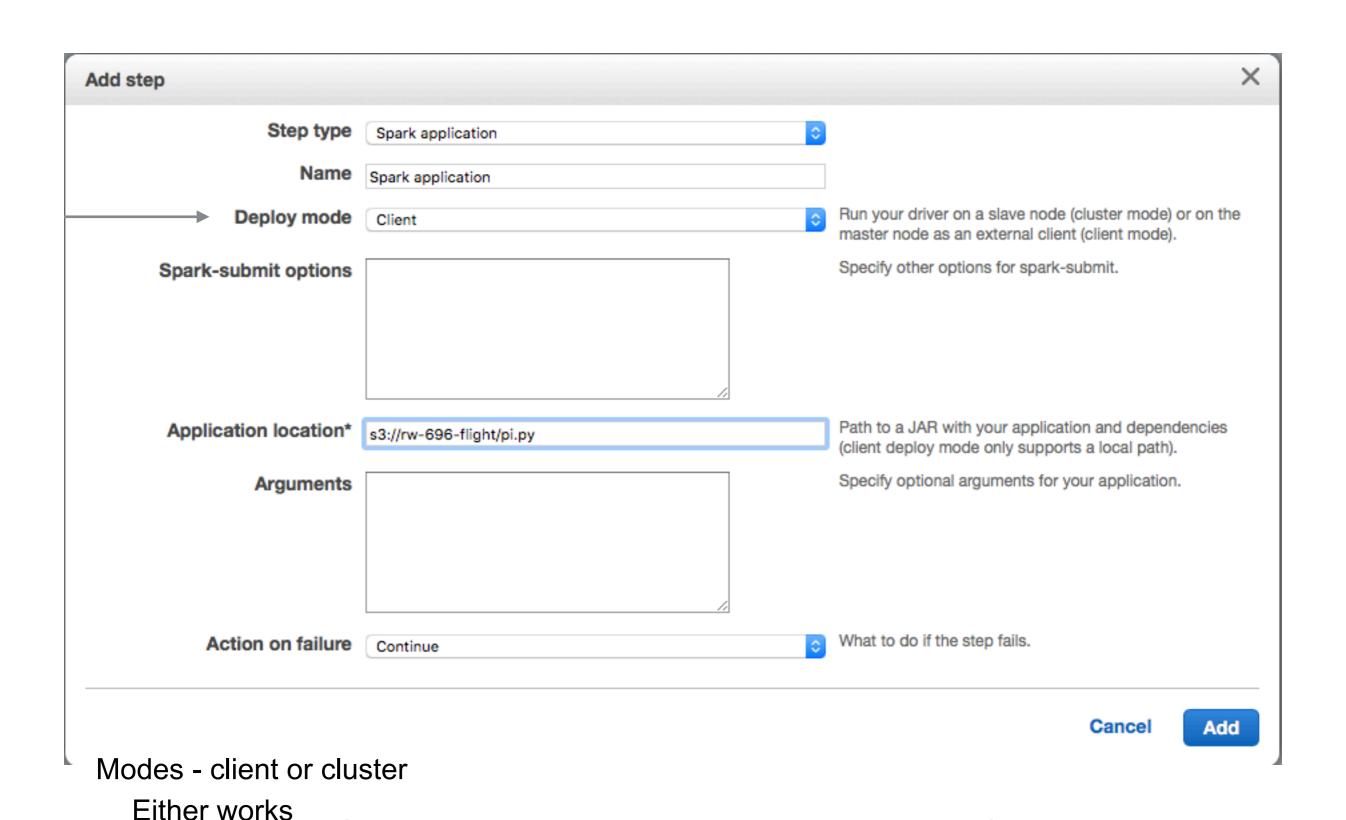

client mode gives access to standard out

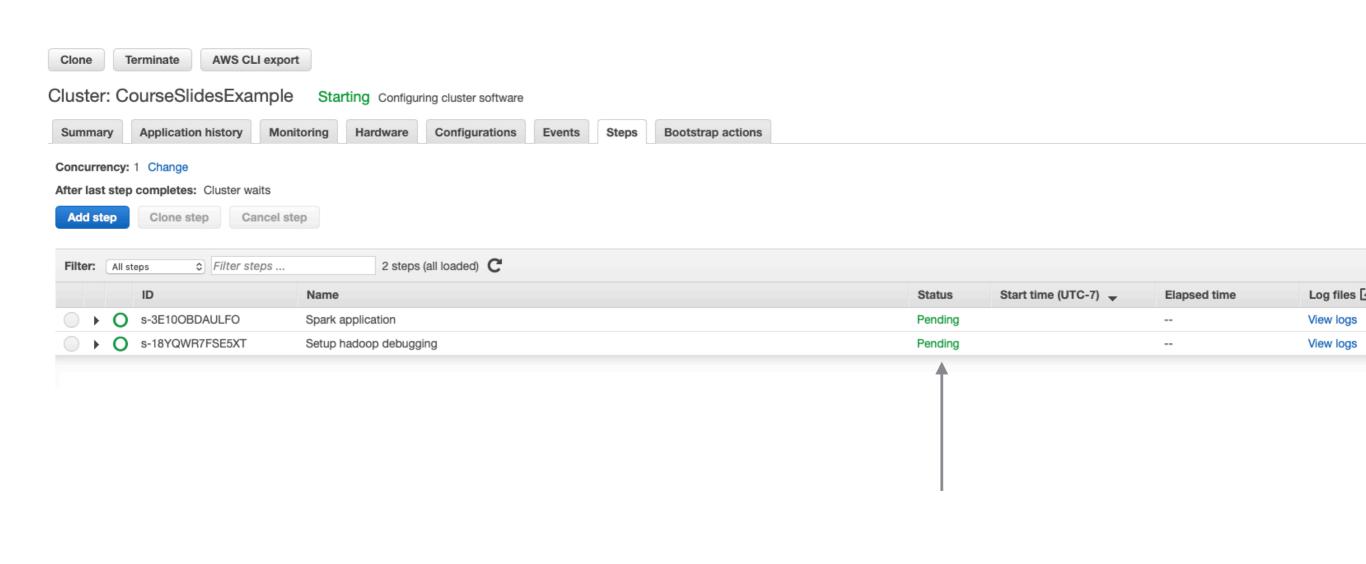

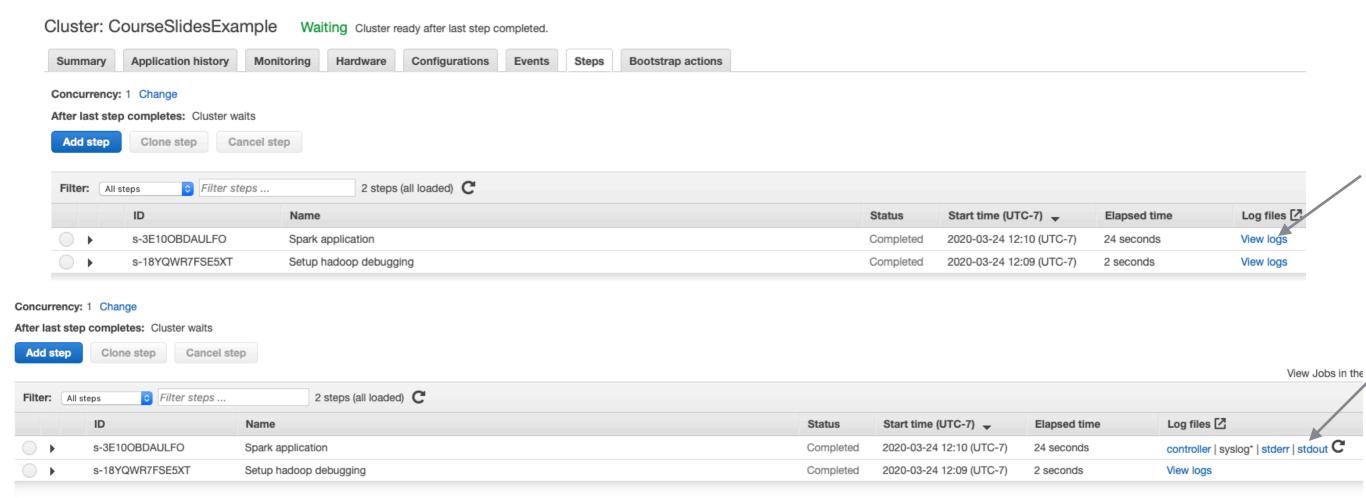

Pi is roughly 3.138120

#### Example 2

```
def flight(input, output):
  import pyspark.sql.functions as F
  from pyspark.sql import SparkSession
  spark = SparkSession.builder \
     .appName("Fight") \
     .getOrCreate()
  flight df = spark.read.json(input)
  grouped_df = flight_df.groupBy('DEST_COUNTRY_NAME').agg(F.sum('count'))
  grouped df.write.format('csv').save(output)
def files_from_args():
    import argparse
    parser = argparse.ArgumentParser()
    parser.add_argument('-i', '--input', default='input')
    parser.add_argument('-o', '--output',default='output')
    args = parser.parse_args()
    return (args.input, args.output)
if __name__ == "__main__":
    inputfile, outputfile = files_from_args()
  42flight(inputfile, outputfile)
```

### S3 Buckets

| ▶ 🕠 aws-emr-resources-834365227482-us-west-2 |       |         |
|----------------------------------------------|-------|---------|
| ▶ 🐷 aws-logs-834365227482-us-west-2          | •     |         |
| ▼ 🐷 rw-696-flight                            | •     |         |
| 2015-summary.json                            | 21 KB | 3/26/19 |
| flight.py                                    | 2 KB  | 3/26/19 |
| ø pi.py                                      | 49tes | 3/27/19 |
| ▶ 🐷 rw-cs696-data                            | •     |         |
| ▶                                            |       |         |

### Adding a Step

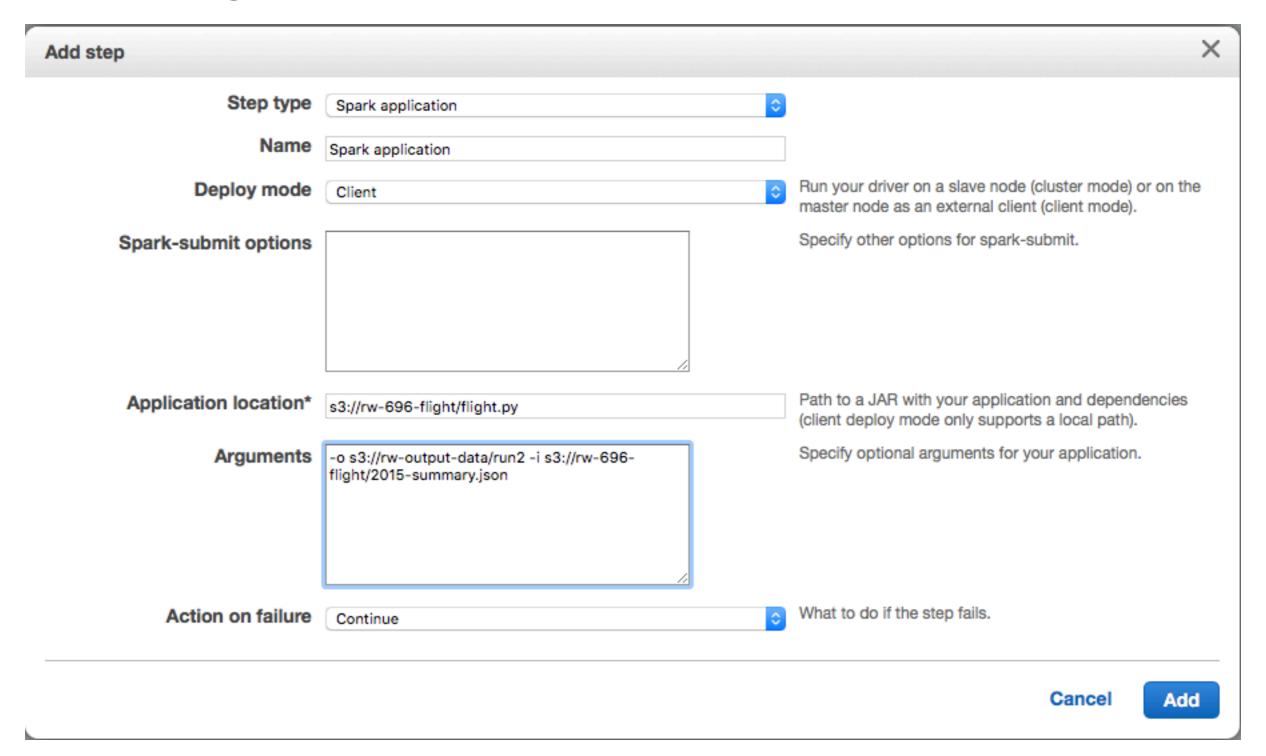

# S3 output

| ▼ 🐷 rw-output-data                                       |         |         |  |
|----------------------------------------------------------|---------|---------|--|
| ▼ 📄 run2                                                 | •       |         |  |
|                                                          | Zero KB | 3/28/19 |  |
| part-00000-d6b0488c-30c4-472a-9a53-0a                    | Zero KB | 3/28/19 |  |
| part-00002-d6b0488c-30c4-472a-9a53-0a                    | 35tes   | 3/28/19 |  |
| part-00008-d6b0488c-30c4-472a-9a53-0a                    | 11tes   | 3/28/19 |  |
| part-00009-d6b0488c-30c4-472a-9a53-0a                    | 11tes   | 3/28/19 |  |
| part-00010-d6b0488c-30c4-472a-9a53-0a                    | 12tes   | 3/28/19 |  |
| part-00012-d6b0488c-30c4-472a-9a53-0a                    | 10tes   | 3/28/19 |  |
| part-00013-d6b0488c-30c4-472a-9a53-0abd52629b65-c000.csv |         |         |  |
| part-00014-d6b0488c-30c4-472a-9a53-0a                    | 11tes   | 3/28/19 |  |
| part-00015-d6b0488c-30c4-472a-9a53-0a                    | 23tes   | 3/28/19 |  |
| part-00016-d6b0488c-30c4-472a-9a53-0a                    | 8 bytes | 3/28/19 |  |
| part-00017-d6b0488c-30c4-472a-9a53-0a                    | 11tes   | 3/28/19 |  |
| part-00021-d6b0488c-30c4-472a-9a53-0a                    | 7 bytes | 3/28/19 |  |
| part-00022-d6b0488c-30c4-472a-9a53-0a                    | 13tes   | 3/28/19 |  |
| part-00026-d6b0488c-30c4-472a-9a53-0a                    | 10tes   | 3/28/19 |  |
| part-00029-d6b0488c-30c4-472a-9a53-0a                    | 9 bytes | 3/28/19 |  |
| part-00030-d6b0488c-30c4-472a-9a53-0a                    | 40tes   | 3/28/19 |  |
| part-00031-d6b0488c-30c4-472a-9a53-0a                    | 10tes   | 3/28/19 |  |
| part-00032-d6b0488c-30c4-472a-9a53-0a                    | 9 bytes | 3/28/19 |  |
| part-00038-d6b0488c-30c4-472a-9a53-0a                    | 50tes   | 3/28/19 |  |
| part-00040-d6b0488c-30c4-472a-9a53-0a                    | 10tes   | 3/28/19 |  |
| part-00044-d6b0488c-30c4-472a-9a53-0a                    | 14tes   | 3/28/19 |  |
| part-00045-d6b0488c-30c4-472a-9a53-0a                    | 22tes   | 3/28/19 |  |
| m                                                        |         |         |  |

# Warning on AWS

It can take 5-10 minutes to start cluster

Logs do not show your logging statements

When you configure Steps incorrectly they fail Error messages are not very helpful

#### **SSH** to your Master Node

Create Amazon EC2 Key pair

Instructions

http://docs.aws.amazon.com/AWSEC2/latest/UserGuide/ec2-key-pairs.html#having-ec2-create-your-key-pair

Open EC2 Dashboard - Select Key Pairs

#### **SSH** to your Master Node

EMR role EMR\_DefaultRole (1)

EC2 instance profile EMR\_EC2\_DefaultRole

In Create Cluster - Quick Options HIVE 2.3.0 Metastore Spark: Spark 2.2.0 on Hadoop 2.7.3 YARN with Ganglia 3.7.2 and Zeppelin 0.7.2 Use AWS Glue Data Catalog for table metadata Hardware configuration Instance type 0 m3.xlarge Number of instances 3 (1 master and 2 core nodes) Security and access EC2 key pair Choose an option Learn how to create an EC2 key pair. Permissions Default Custom

Use default IAM roles. If roles are not present, they will be automatically

created for you with managed policies for automatic policy updates.

#### **SSH** to your Master Node

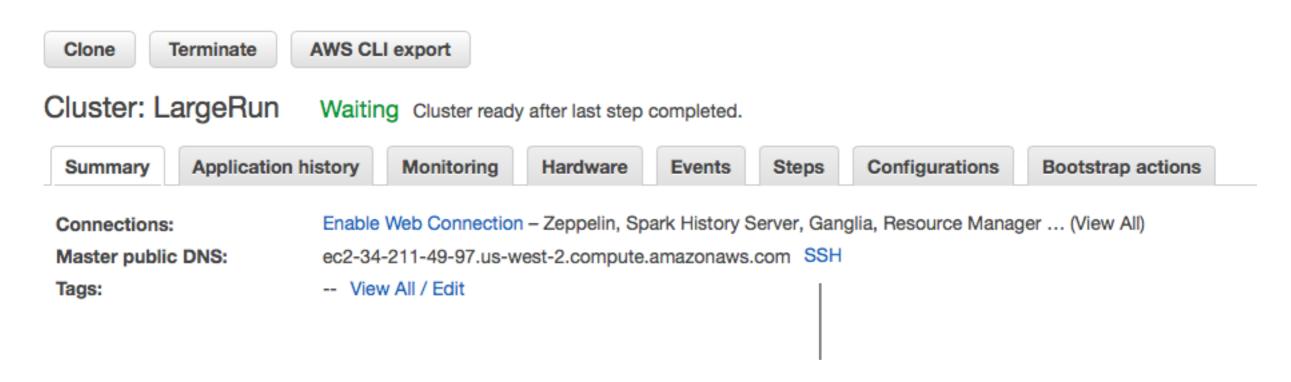

**Click for Instructions** 

#### **Command-line Tools**

#### **Flintrock**

Open-source command-line tool for launching Apache Spark clusters

https://github.com/nchammas/flintrock

aws cli

Amazon's command line tool

https://aws.amazon.com/cli/

### **Generating the Command Line**

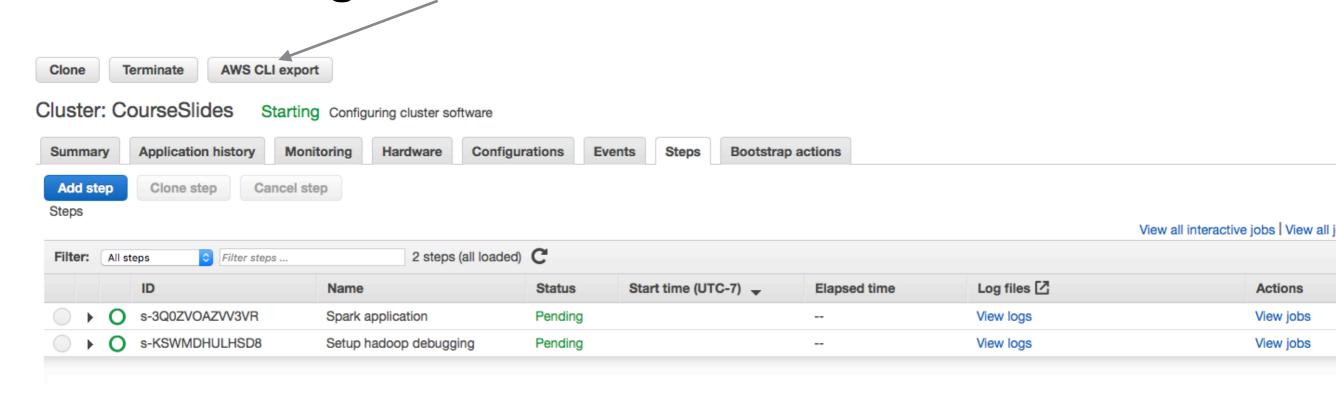